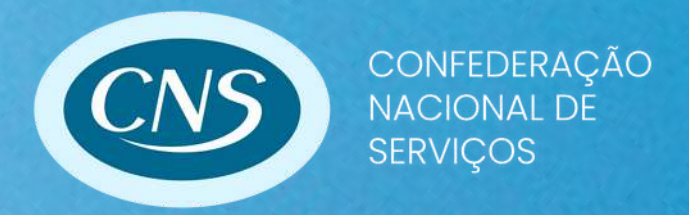

# Passo a passo Impressão da Guia Sindical

Agosto 2023 Versão 1

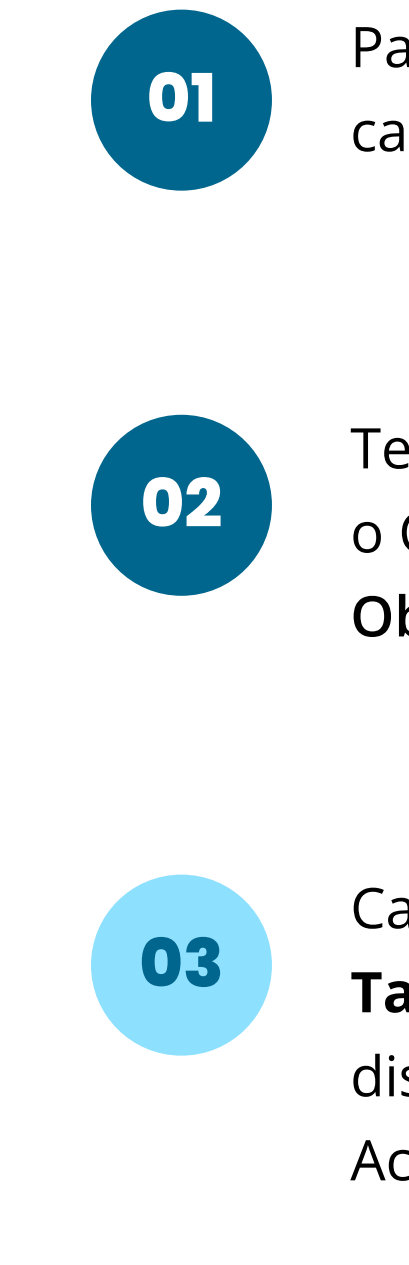

Para realizar o primeiro acesso, cadastre-se no site.

Calcule o valor da contribuição usando a nossa **Tabela de Cálculo da Contribuição Sindical**, disponível no nosso site. Acesse: [www.cnsserviços.org.br/?page\\_id=98](http://www.xn--cnsservios-v6a.org.br/?page_id=98)

Tenha em mãos o Cartão do CNPJ da Empresa, o Capital Social e o Valor da Contribuição. **Obs.: Calcule de acordo com a Tabela.**

# Para imprimir a Guia Sindical, siga os seguintes passos:

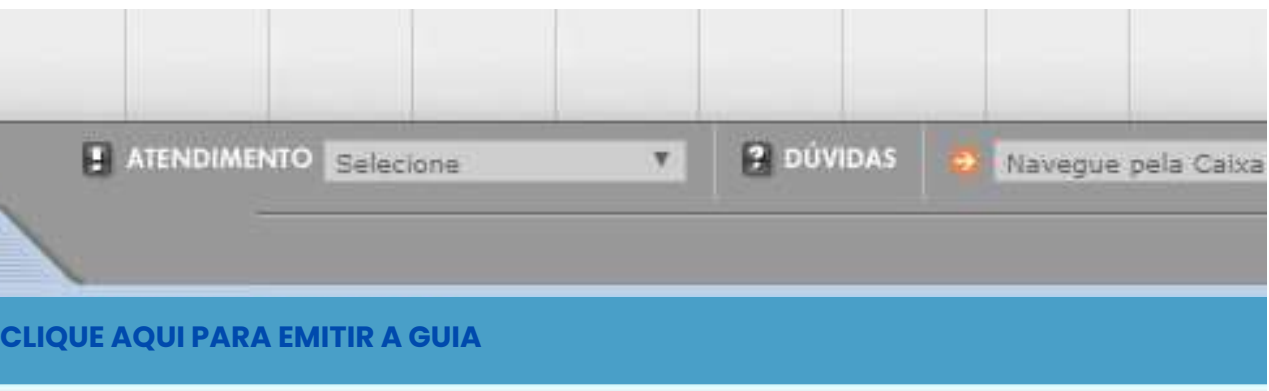

#### CONTRIBUICÃO SINDICAL URBANA

Prezado(a) Fabio Henri \*\*\*\*\*\*\*\*\*\* Seja bem-vindo(a) ao sistema de contribuição sindical.

#### Escolha os serviços no menu ao lado.

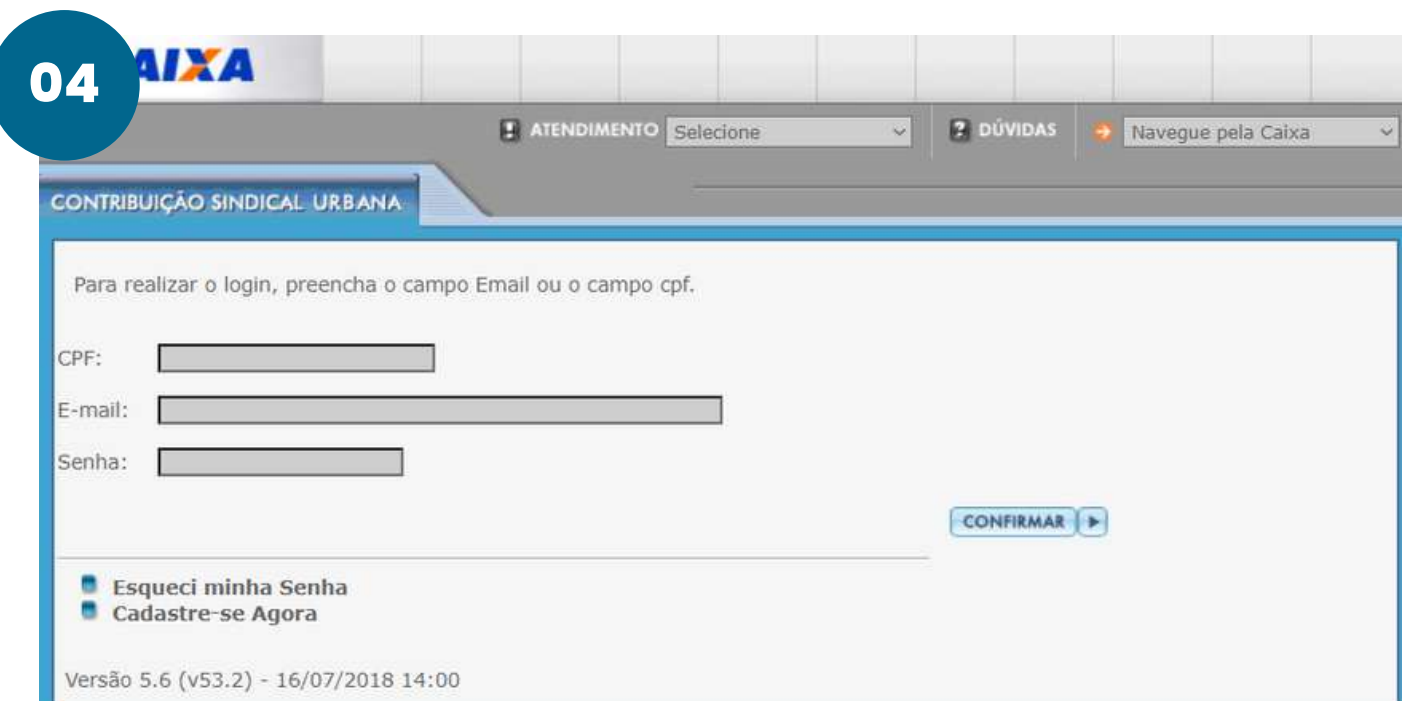

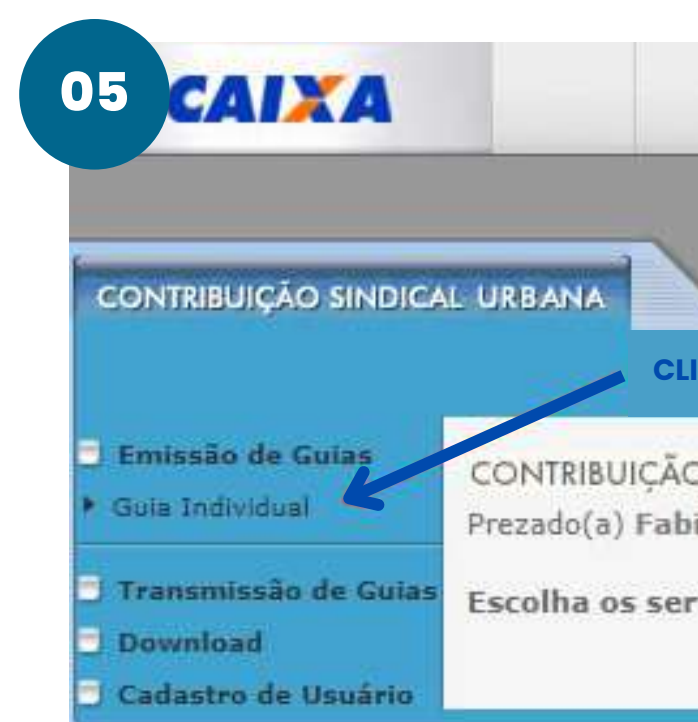

**04**

#### **05**

Para iniciar o login, insira o CPF, e-mail e senha cadastrada.

Ao entrar na tela inicial, clique em "Emissão de Guias" para visualizar a opção "Guia Individual". Clique na "Guia Individual".

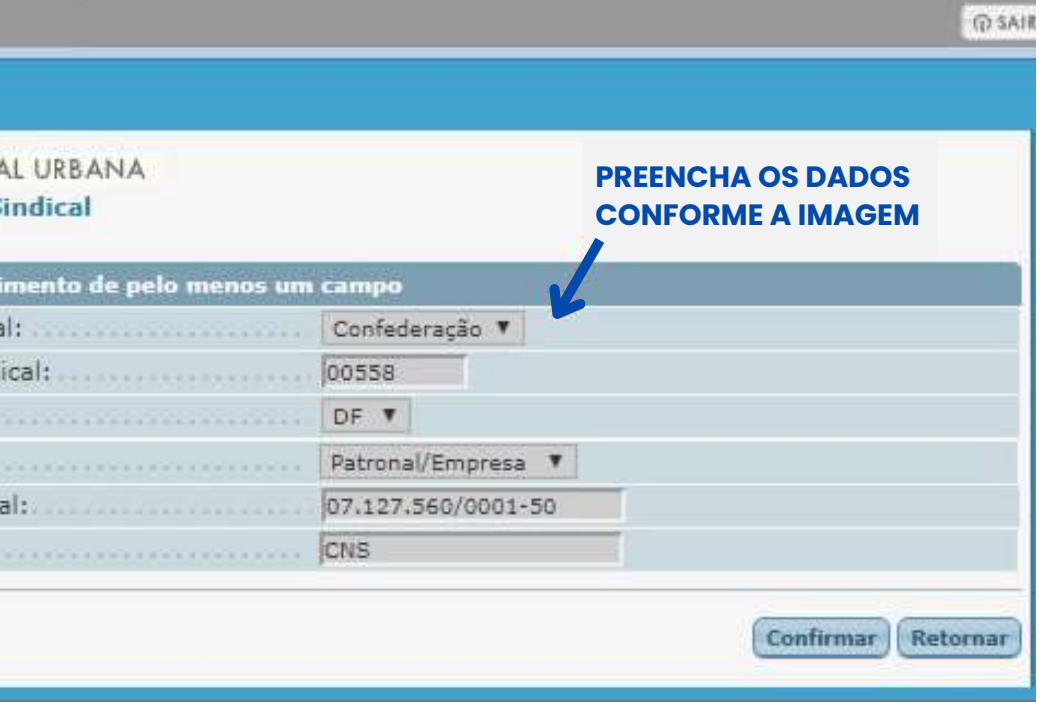

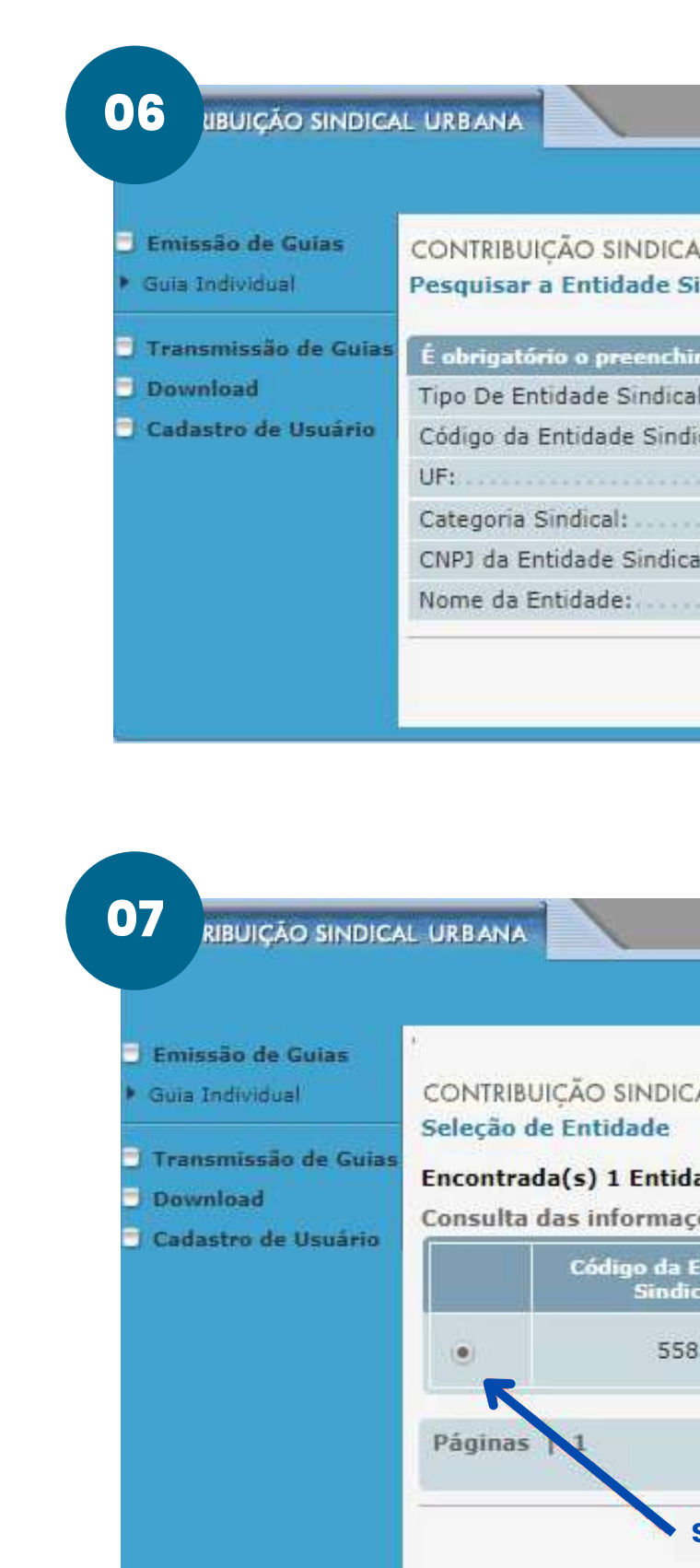

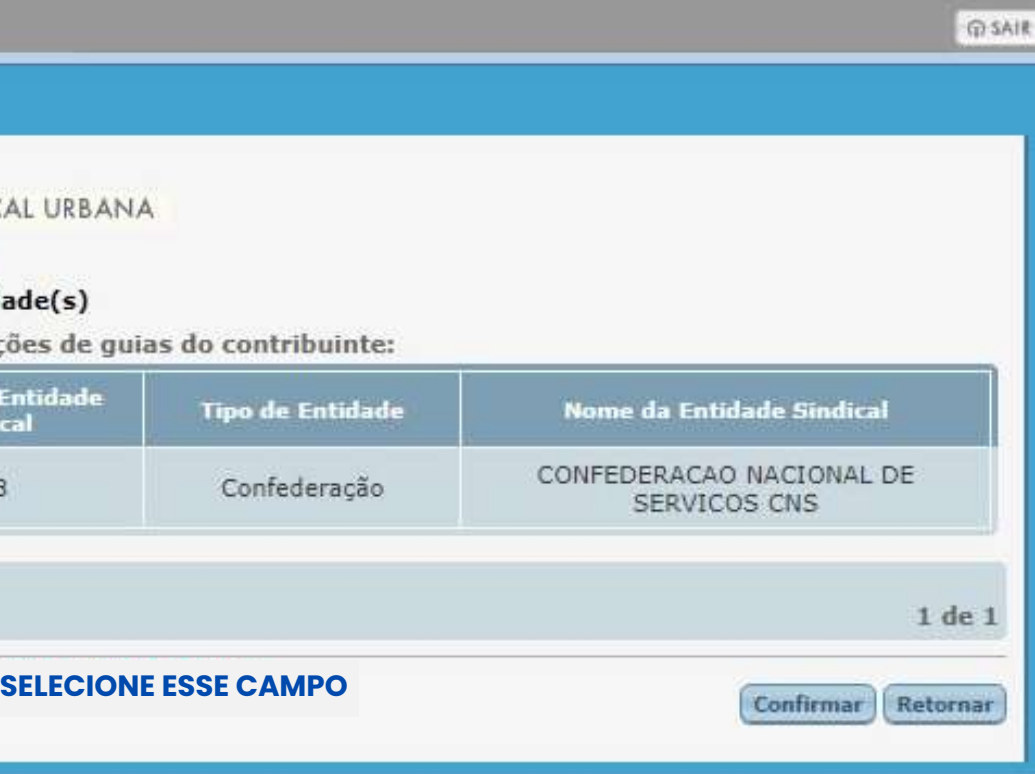

### **06**

#### **07**

Preencha todos os dados da Confederação, conforme imagem ao lado, e clique em "Confirmar".

Após preenchimento das informações, selecione a entidade exibida e clique em "Confirmar".

## **08**

### **09**

Preencha todos os dados do Contribuinte, conforme imagem ao lado, e clique em "Confirmar".

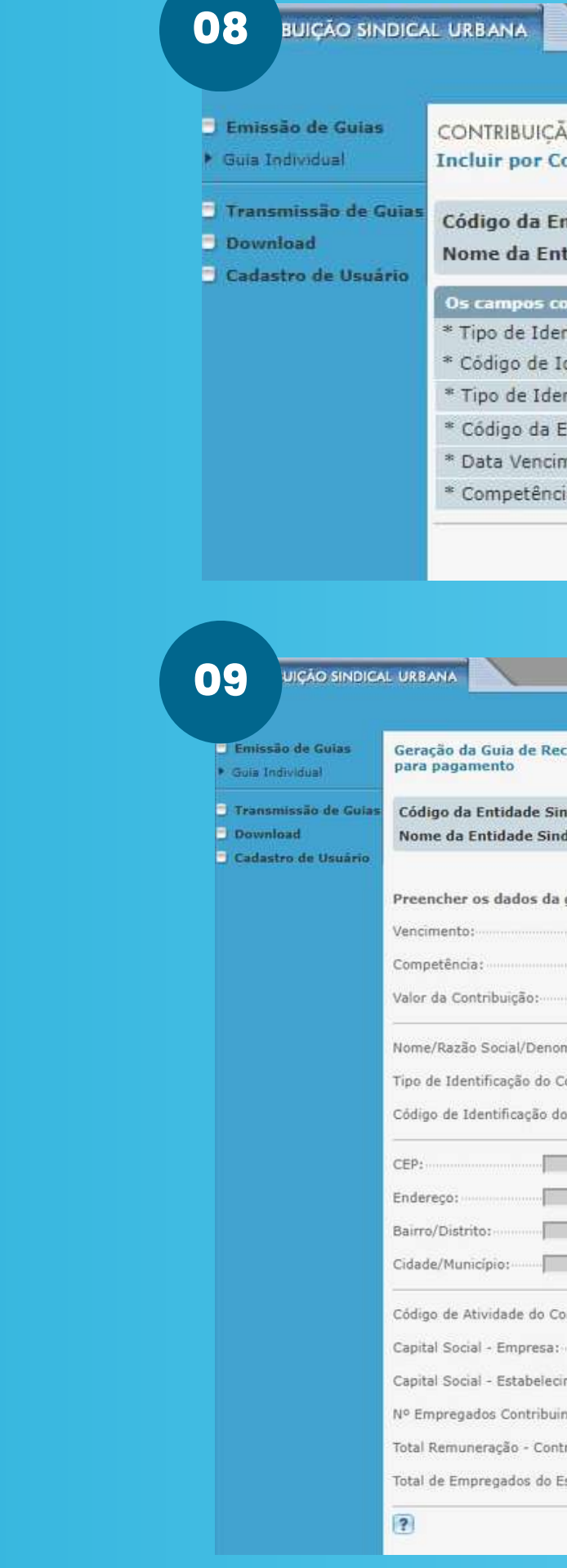

#### **GISAL** O SINDICAL URBANA ontribuinte ntidade Sindical: 558 CONFEDERACAO NACIONAL DE SERVICOS CNS tidade Sindical: m (\*) são obrigatórios **PREENCHA TODOS OS** ntificação do Contribuinte: CNPJ V ◢ **DADOS DO CONTRIBUINTE** dentificação do Contribuinte: CNPJ DA EMPRESA ntificação da Entidade: Confederação V 558 Intidade Sindical: 31/01/2019  $01/2019$ Confirmar Retornar

Preencha todos os dados da Empresa, conforme imagem ao lado, e clique em "Confirmar".

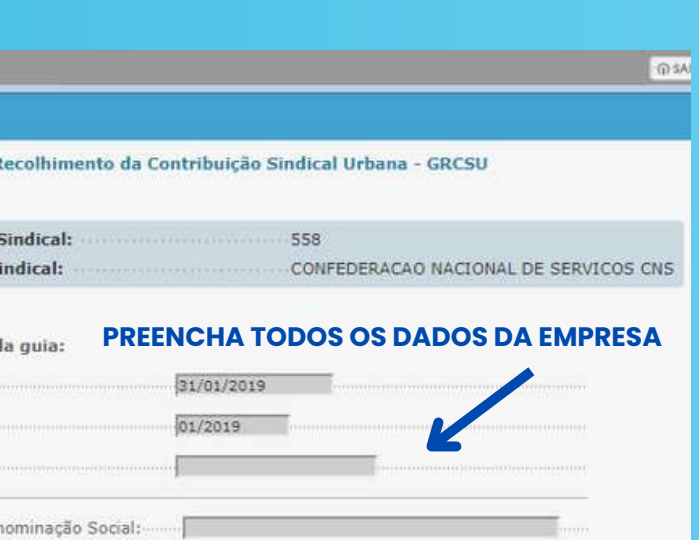

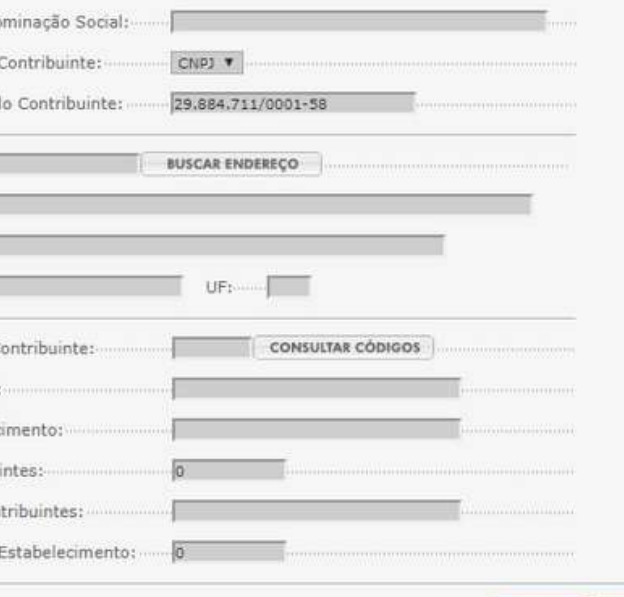

Confirmar | Retorn

**10**

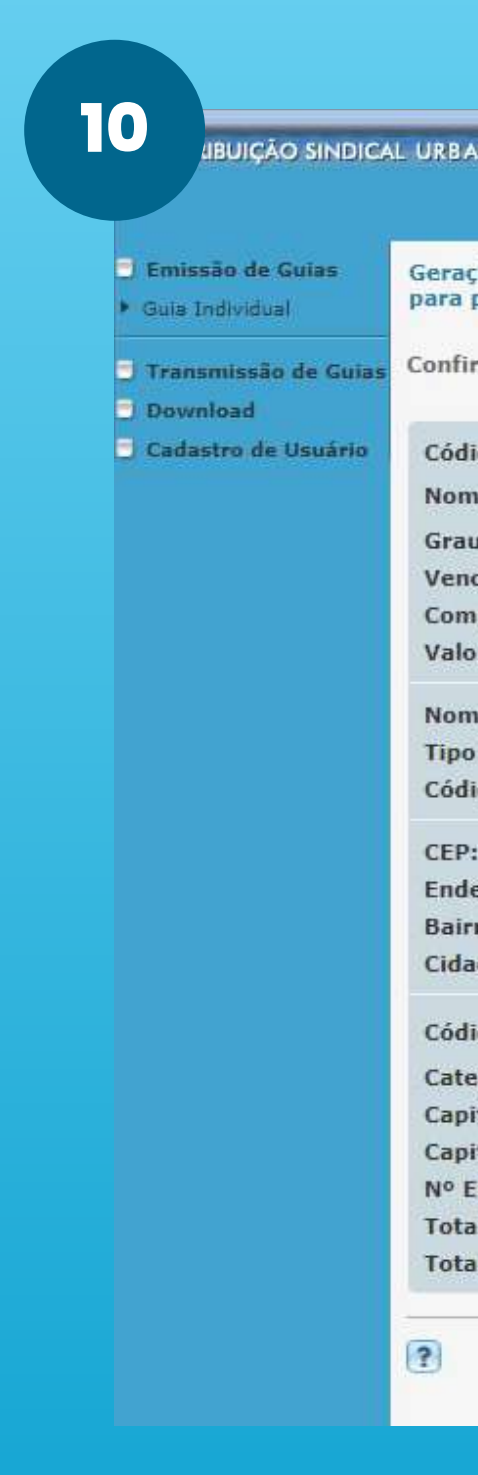

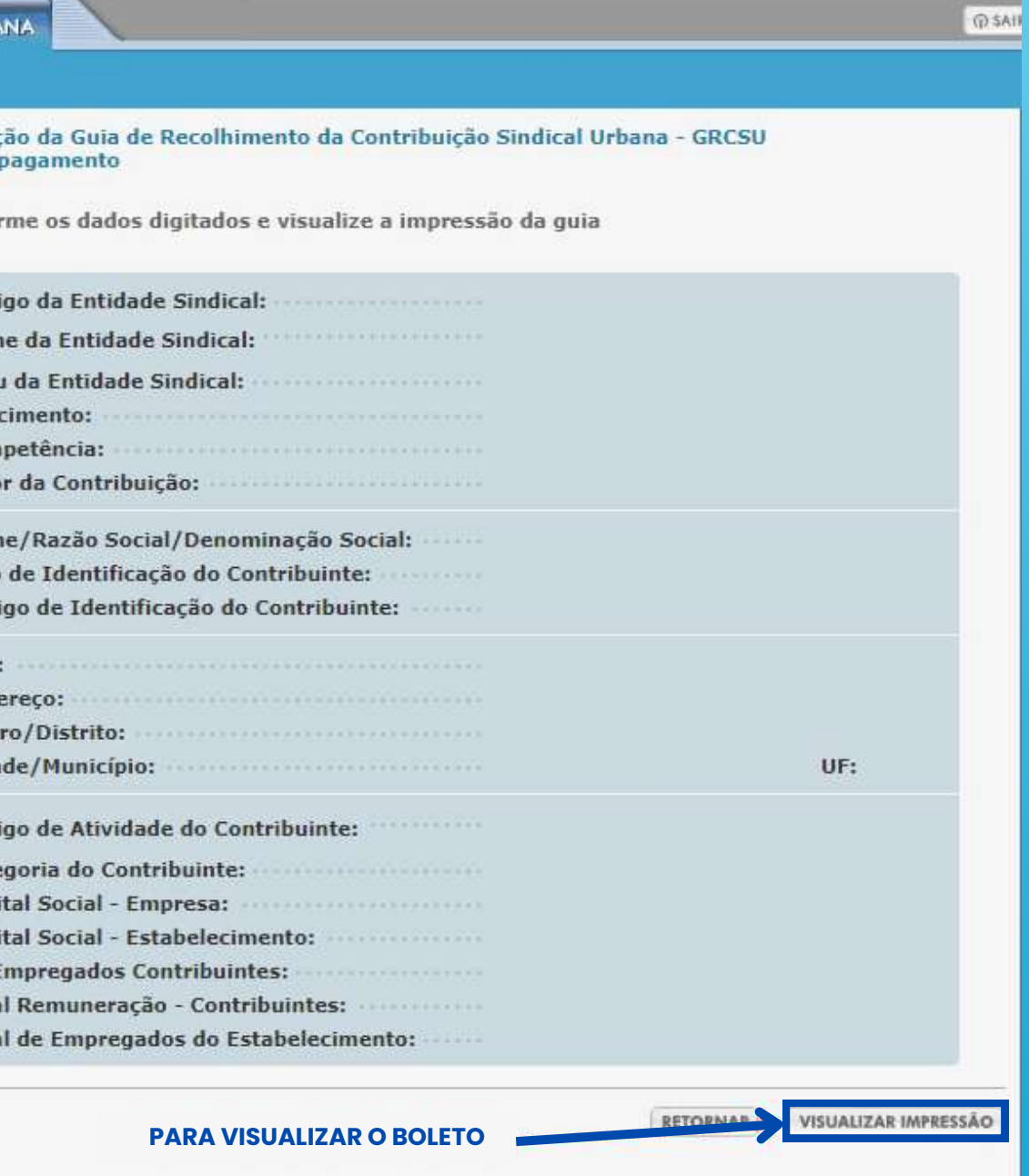

#### **Verifique se todas as informações estão**

**corretas.** Caso esteja, clique em "Visualizar impressão" e faça a impressão do boleto.

Caso não tenha impressora e precise do boleto, permaneça na página de impressão e selecione a opção: **"DESTINO" > "SALVAR COMO PDF" > "SALVAR".**

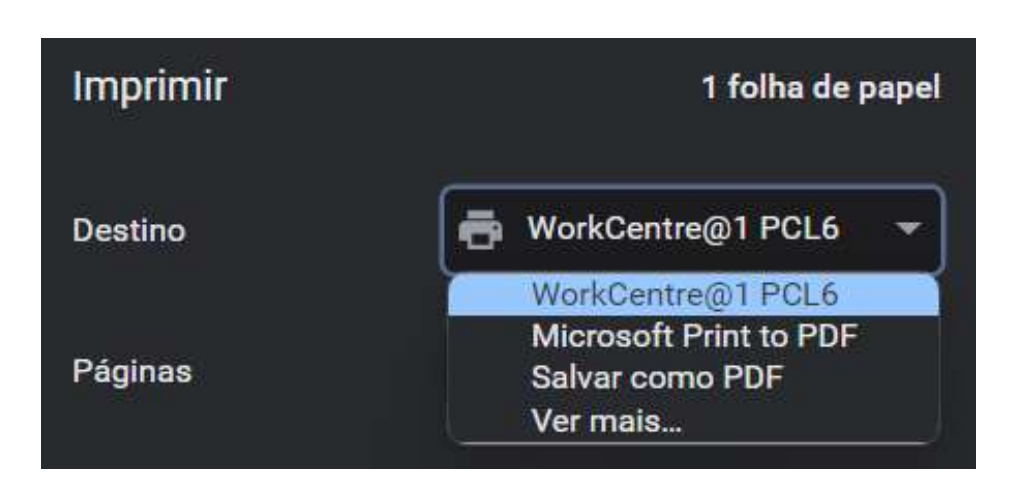

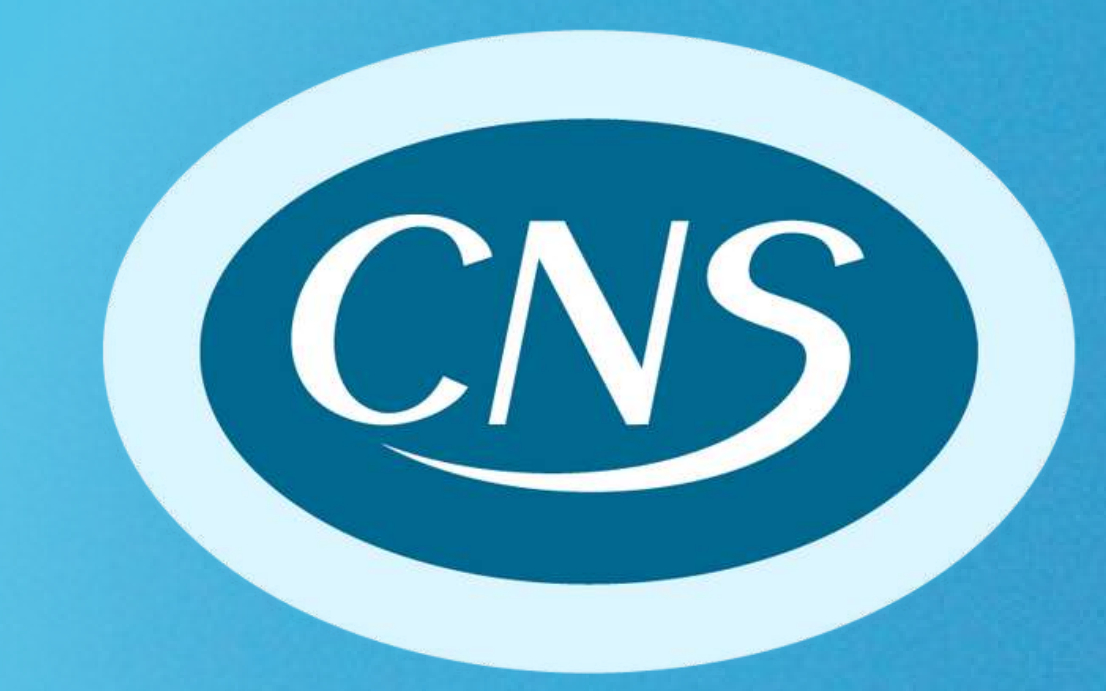

# www.cns-br.org.br

OO www.linktr.ee/cnssp

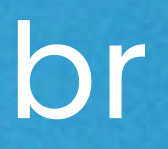